## **Учет животных на выращивании и откорме в программе 1С: Бухгалтерия сельскохозяйственного предприятия**

## *Е.А. Лёшина, кандидат экономических наук, доцент ФГБОУ ВПО Ульяновская государственная сельскохозяйственная академия тел. 8(84231)55-95-54, lea2767@yandex.ru*

**Ключевые слова:** *субсчет, субконто, номенклатура, проводка, справочник.*

*Статья посвящена определению особенностей учета животных на выращивании и откорме при использовании специализированной бухгалтерской программы. При проведении исследования установлено, что программа позволяет вести полноценный учет поголовья, живой массы и прироста животных, их поступления и выбытия.*

Не все сельскохозяйственные организации сегодня применяют современные способы автоматизированной обработки информации. Отчасти это объясняется финансовыми затруднениями, так как сельское хозяйство – не самая высокодоходная отрасль экономики, а отчасти – недостаточной квалификацией кадров и незнанием современных бухгалтерских программ. На сегодняшний день существует значительное количество разработанных и апробированных программ ведения бухгалтерского учета, как типовых (универсальных), так и специализированных, предназначенных для сельскохозяйственных организаций.

Как правило, особенности применения сельскохозяйственной программы касаются, прежде всего, учета производственной деятельности и биологических активов, находящихся в собственности организации. Рассмотрим, как можно организовать учет животных на выращивании и откорме в 1С: Бухгалтерия сельскохозяйственного предприятия, 8.

Нужно отметить, что в этой программе (в отличие от типовой конфигурации) предусмотрены субсчета и субконто (аналитические субсчета) к счету 11 «Животные на выращивании и откорме» (рис. 1).

По большинству субсчетов к счету 11 субконто трехуровневое: номенклатура, склады и виды движения животных (птицы). Исключение составляют субсчета 11.07 «Молодняк животных, переданный гражданам на выращивание по договорам» и 11.09 «Скот, переданный в переработку на сторону». По этим субсчетам субконто два: контрагенты и номенклатура.

По всем субсчетам, кроме 11.06 «Семьи пчел» предусмотрено ведение учета в двух количественных разрезах: по поголовью и живому весу.

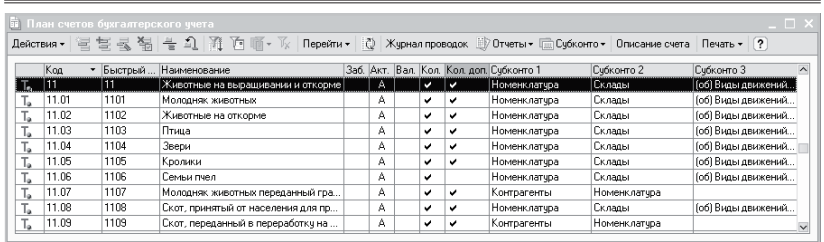

## **Рис.1.– Субсчета к счету 11 «Животные на выращивании и откорме»**

Каждому субконто в программе соответствует одноименный справочник, где хранятся различные значения этого вида субконто, которые могут подставляться в первичные документы.

Справочник «Номенклатура» предназначен для хранения информации о товарах, наборах, продукции, оборудовании, животных. При описании объекта номенклатуры в справочной системе помимо названия необходимо определить ряд дополнительных свойств. Часть из них будут в дальнейшем использоваться в качестве значений по умолчанию при подстановках в реквизиты документов, т.е. такие свойства задаются не жестко и могут быть переопределены в любой момент.

В рассматриваемой конфигурации (для сельскохозяйственного предприятия) по умолчанию в новой информационной базе справочник «Номенклатура» пуст. Для корректного учета животных в дальнейшей работе необходимо создать в нем соответствующую группу и строчки с видами животных и птицы (элементы номенклатуры). При создании элемента номенклатуры, указывается краткое и полное наименование, единица измерения, ставка НДС (при необходимости) и т.д. (рис. 2). Особенное внимание необходимо уделить указанию счетов бухгалтерского учета, т.к. в дальнейшей работе именно эти счета по умолчанию будут подставляться в документы, связанные с учетом животных.

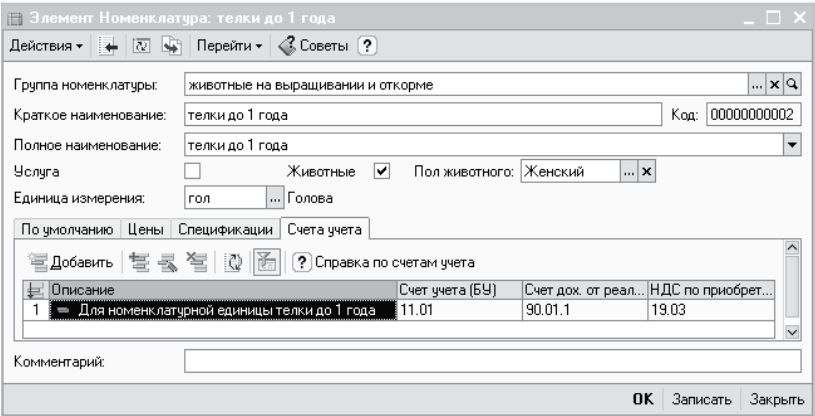

**Рис.2. – Элемент номенклатуры «Телки до 1 года»** 

Второй уровень субконто «Склады (места хранения)» также предполагает использование одноименного справочника. В этом справочнике указываются места содержания животных. По умолчанию он также пустой, и в нем можно создать нужные строки (например, ферма №1, №2 и т.д.).

Третий уровень субконто – виды движений животных, птицы. Соответствующий данному субконто справочник предназначен для ведения списка видов движения животных и также используется для ведения аналитического учета на субсчетах счета 11 «Животные на выращивании и откорме». В нем задаются различные виды движения животных: перевод в другую группу, привес, приплод, перемещение, покупка, продажа, падеж и т.д.

Когда заполнены необходимые справочники, можно начинать вести учет животных на выращивании и откорме. Для этого в программе предусмотрены первичные документы. Например, для учета поступления животных служит документ «Поступление животных и скота» (меню «Покупка» - «Поступление животных и скота»). С помощью этого документа можно отразить такие операции, как покупка животных и скота.

Покупка животных оформляется документом, в котором установлен вид операции «Приобретение животных».

Документ «Поступление животных и скота» может быть проведен по бухгалтерскому и налоговому учету. В том случае, если в документе установлены соответствующие флаги учета в бухгалтерском и налоговом учете, в табличной части документа по каждой товарной позиции автоматически заполняются счета бухгалтерского учета (Счет учета (БУ)), счета налогового учета (Счет учета (НУ)), счета, на которых ведется учет НДС (Счет учета НДС).

Эти счета заполняются в соответствии с заданными в регистре сведений бухгалтерского и налогового учета значениями по умолчанию для каждой позиции номенклатуры. При необходимости можно изменить корреспонденцию счетов.

Если организация находится на специальном налоговом режиме (ЕСХН), налоговый учет не ведется, для чего достаточно снять флаг «Отразить в налоговом учете» (рис. 3).

При вводе сведений о поступивших животных (закладка «Животные») счета налогового и бухгалтерского учета указываются непосредственно в документе. По умолчанию значения этих счетов подставляются из регистра сведений «Номенклатура». Для операции «Приобретение животных» по договору с поставщиком счета бухгалтерского и налогового учета подставляются из ресурсов регистра «Счет учета (БУ)» и «Счет учета (НУ)».

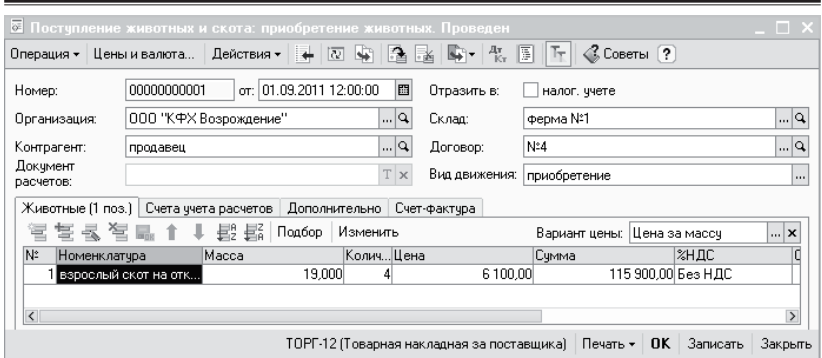

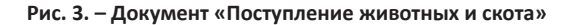

В рассмотренной операции программа составит проводку: дебет счета 11.02 «Животные на откорме» кредит 60.01 «Расчеты с поставщиками и подрядчиками».

При продаже животных также используется специальный документ «Реализация животных» (Меню «Продажа» - «Реализация животных»).

В программе предусмотрены документы для учета привеса, приплода животных, перевода из группы в группу и в основное стадо, забоя и падежа животных. Большинство документов составляют проводки по бухгалтерскому и налоговому учету автоматически, что значительно упрощает процедуру учета.

Для ведения аналитического и синтетического учета применяются стандартные отчеты: анализ счета, карточка счета, журнал-ордер по счету и т.д.

Таким образом, применение специализированной программы 1С: Бухгалтерия сельскохозяйственного предприятия позволяет полноценно вести как первичный, так и аналитический и синтетический учет животных на выращивании и откорме.

## **Библиографический список:**

1. Харитонов С.А. Бухгалтерский и налоговый учет в программе 1С: Бухгалтерия 8. – СПб.: Питер, 2008. – 592с.

2. www.1с.ru